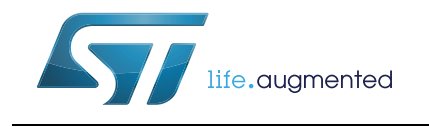

VL53L1X API user manual

# **Introduction**

The VL53L1X is a long distance ranging Time-of-Flight sensor.

The purpose of this user manual is to describe the set of functions to call to get ranging data using the VL53L1X driver. Please refer to the VL53L1X datasheet.

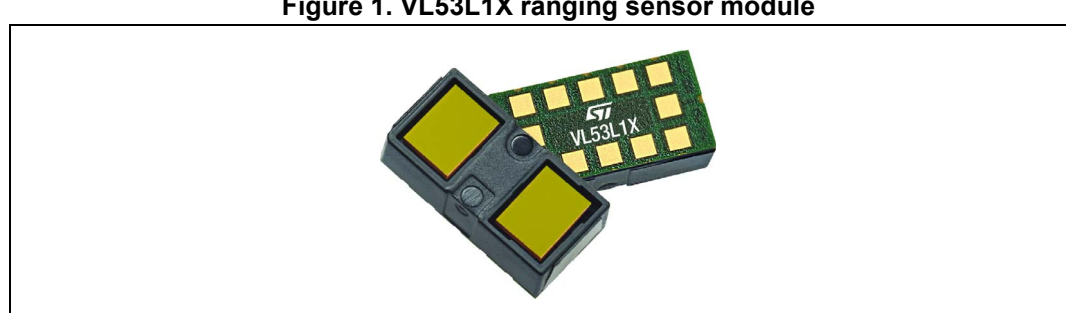

## **Figure 1. VL53L1X ranging sensor module**

# **Contents**

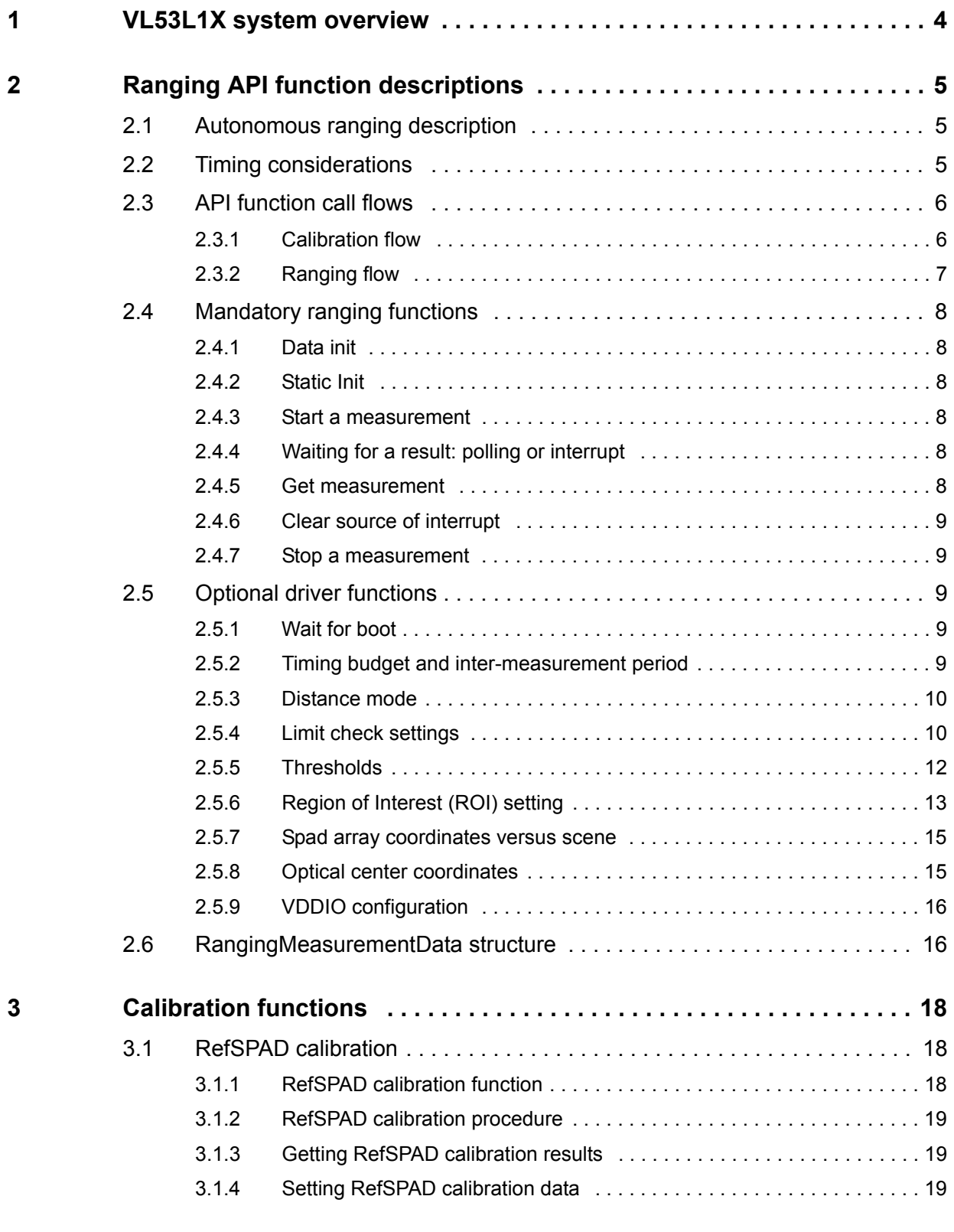

2/28 DocID031478 Rev 1

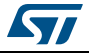

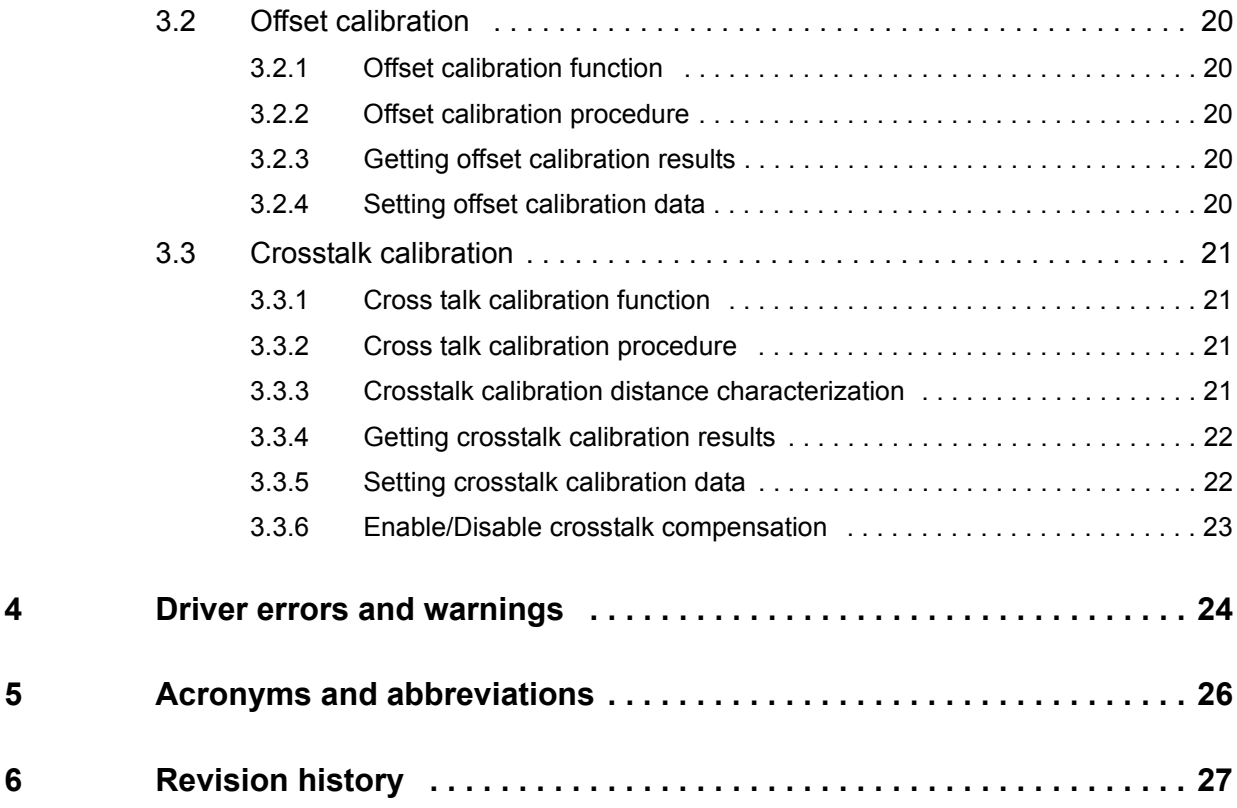

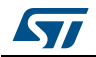

# <span id="page-3-0"></span>**1 VL53L1X system overview**

The VL53L1X system is composed of the VL53L1X module and a driver running on the host.

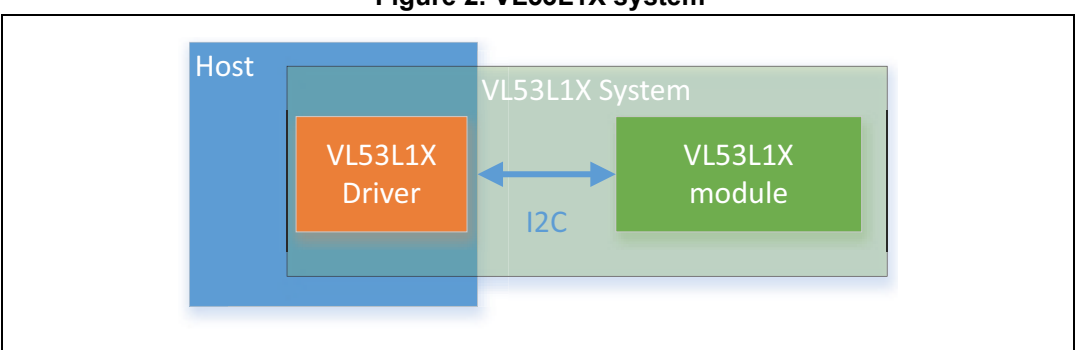

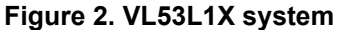

ST delivers a software driver, referred to as the "driver" in this document.

This document describes the driver functions accessible to the host, to control the device and get the ranging data.

The driver is an implementation of a set of functions for using the VL53L1X device. It makes minimal assumptions on the OS integration and services. As such, sequencing of actions, executing/threading model, platform adaptation, and device structure allocation are not part of the driver implementation but are left open to the software integrator.

The sequencing of the function calls must follow a set of rules, defined in this document.

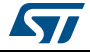

# <span id="page-4-0"></span>**2 Ranging API function descriptions**

This section give a functional description of the ranging and describes the API call flow that should be followed to perform a ranging measurement using the VL53L1X.

# <span id="page-4-1"></span>**2.1 Autonomous ranging description**

The sensor performs the ranging continuously and autonomously with a programmable inter-measurement period.

Ranging is done without involvement from the host which allows the host to be in a lowpower state. The host is only woken up upon measurement interrupts when a ranging is available.

It is possible to set a threshold of distance and/or signal detection criteria, then an interrupt is raised when the criteria is met.

# <span id="page-4-2"></span>**2.2 Timing considerations**

The timing budget is defined as the programmed time needed by the sensor to perform and report ranging measurement data. During this time, the VCSEL is pulsed. An interrupt is raised or the date ready register is updated at the end of the timing budget.

The inter-measurement period is defined as the programmed time between two consecutive measurements.

*[Figure](#page-4-3) 3* shows the timing budget and inter-measurement period.

The host can change the default timing budget and inter-measurement period by using a dedicated driver function described in *Section [2.5.2: Timing budget and inter-measurement](#page-8-4)  [period](#page-8-4)*.

<span id="page-4-3"></span>The host can decide to change the timing budget to improve ranging accuracy or maximum distance limits.

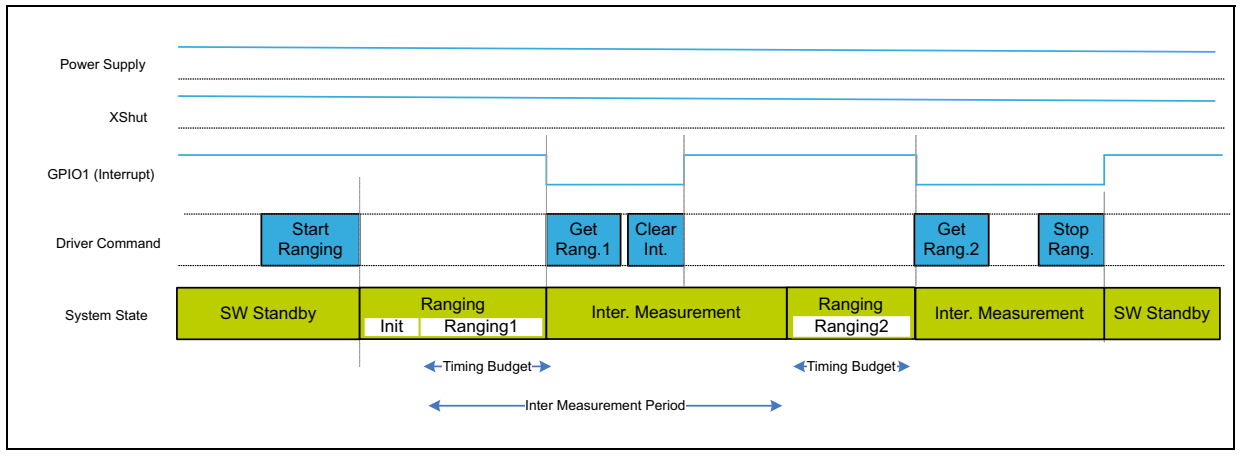

**Figure 3. VL53L1X autonomous ranging sequence and timings**

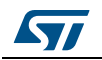

# <span id="page-5-0"></span>**2.3 API function call flows**

The VL53L1X driver is used in two use cases:

- Calibration flow for device calibration
- Ranging flow used at user applications level

## <span id="page-5-1"></span>**2.3.1 Calibration flow**

Calibration flow is described in *[Figure](#page-5-2) 4*.

All API functions for calibration are described in *Section [3: Calibration functions.](#page-17-0)*

<span id="page-5-2"></span>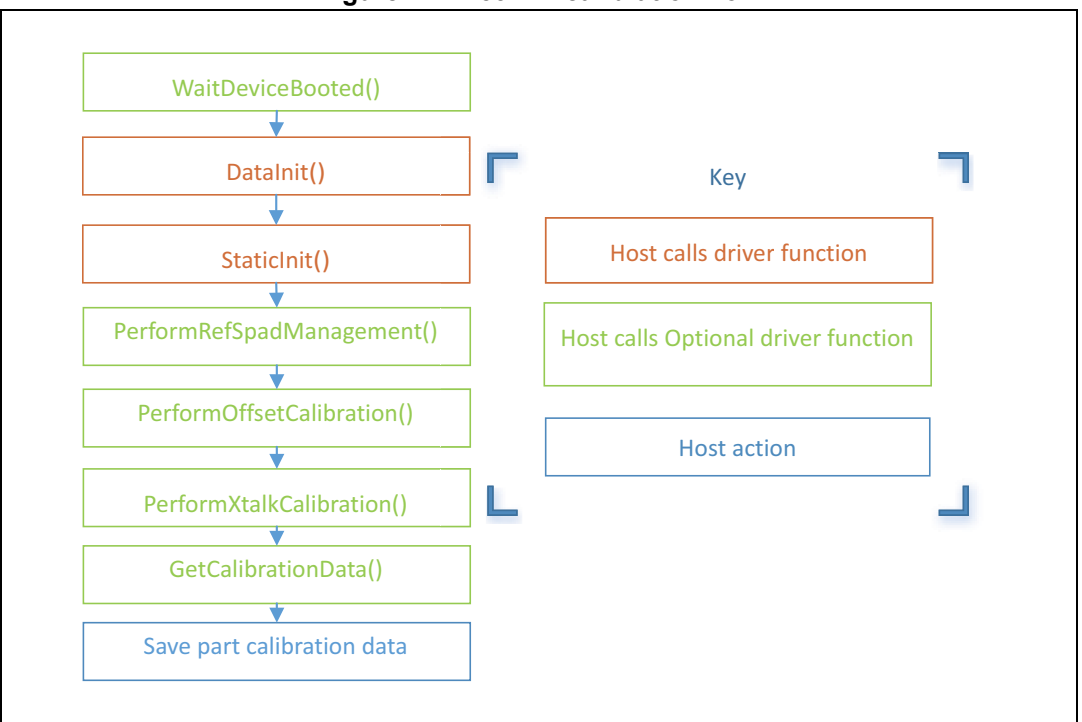

**Figure 4. VL53L1X calibration flow**

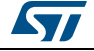

## <span id="page-6-0"></span>**2.3.2 Ranging flow**

Ranging flow is described in *[Figure](#page-6-1) 5*.

<span id="page-6-1"></span>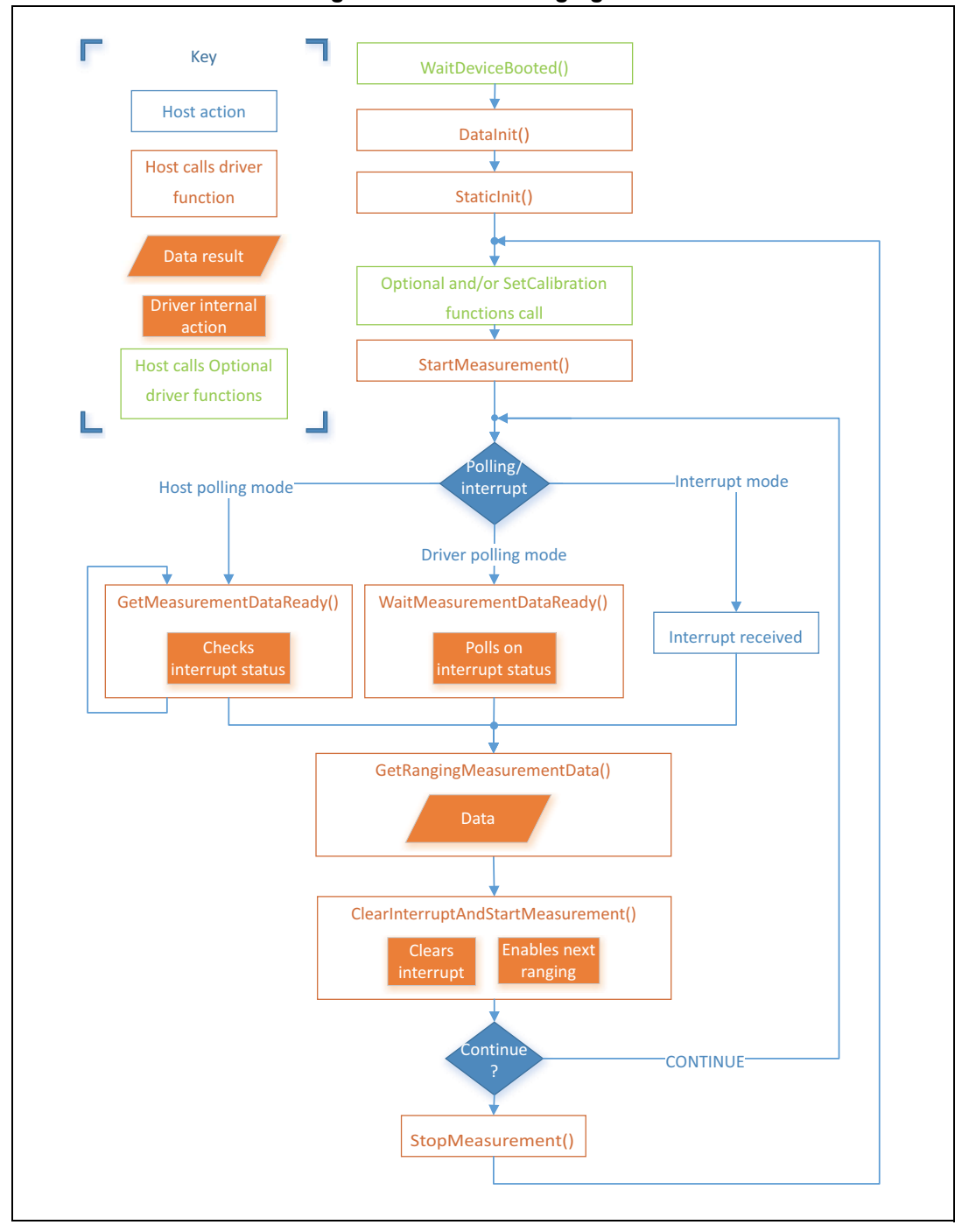

**Figure 5. VL53L1X ranging flow** 

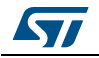

## <span id="page-7-0"></span>**2.4 Mandatory ranging functions**

The following sections shows the API functions required to perform system initialization, before starting a measurement.

## <span id="page-7-1"></span>**2.4.1 Data init**

The *VL53L1\_DataInit()* function is called once. It performs device initialization.

It is called **once and only once** after the device is brought out of reset.

## <span id="page-7-2"></span>**2.4.2 Static Init**

The  $VL53L1_StaticInit()$  function allows loading of the device settings that are specific for a given use case.

## <span id="page-7-3"></span>**2.4.3 Start a measurement**

The *VL53L1\_StartMeasurement()* function must be called to start a measurement.

## <span id="page-7-4"></span>**2.4.4 Waiting for a result: polling or interrupt**

There are three ways to know that ranging data are available:

#### 1. **The host can call a polling function to wait until ranging data are available,**

The function *VL53L1\_WaitMeasurementDataReady()* polls on the device interrupt status until ranging data are ready.

This function blocks all other operations on the host as long as the function is not completed, because an internal polling is performed.

#### **2. The host can poll on a function to ask if the ranging data are available,**

The host can poll on the function *VL53L1\_GetMeasurementDataReady()* to know if new ranging data are ready.

This function does not block other operations. It is the preferred and recommended method if the sensor is used in polling mode.

#### 3. **The host can wait for a physical interrup**t

An alternative and preferred way to get the ranging status is to use the physical interrupt output: by default, GPIO1 is pulled down when new ranging data are ready.

This pin is an output pin only, there is no input interrupt pin on this device.

## <span id="page-7-5"></span>**2.4.5 Get measurement**

The *Vl53L1\_GetRangingMeasurementData()* can be used to get ranging data.

When calling this function to get the device ranging results, a structure called **VL53L1\_RangingMeasurementData\_t** is returned.

This structure is described in *Section [2.6: RangingMeasurementData structure](#page-15-1)*.

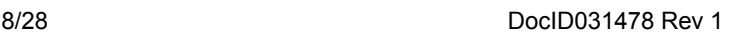

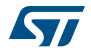

## <span id="page-8-0"></span>**2.4.6 Clear source of interrupt**

The interrupt must be cleared by calling the driver function: *VL53L1\_ClearInterruptAndStartMeasurement()*after reading the ranging data

To get consistent results, it is mandatory to call this function after getting the ranging measurement.

If this function is not called, the next ranging will start and the results will be updated. But, the data ready status flag will not be updated, and the physical interrupt pin will not be cleared.

#### <span id="page-8-1"></span>**2.4.7 Stop a measurement**

The host can decide to stop the measurement by calling the *VL53L1\_StopMeasurement()* function.

If the stop request occurs during a range measurement, then the measurement is aborted immediately.

# <span id="page-8-2"></span>**2.5 Optional driver functions**

## <span id="page-8-3"></span>**2.5.1 Wait for boot**

The *VL53L1\_WaitDeviceBooted()* function ensures that the device is booted and ready.

This function is optional. It is a blocking function because there is an internal polling. This function should not be blocking for more than 4 ms, assuming 400 kHz I2C and 2 ms latency per transaction.

## <span id="page-8-4"></span>**2.5.2 Timing budget and inter-measurement period**

Timing budget is the time required by the sensor to perform one range measurement.

The *VL53L1\_SetMeasurementTimingBudgetMicroSeconds()* is the function to be used.

The minimum and maximum timing budgets are [20 ms, 1000 ms]

Example:

*Status = VL53L1\_SetMeasurementTimingBudgetMicroSeconds(&VL53L1Dev, 66000 ); sets the timing budget to 66 ms.*

The function *VL53L1\_GetMeasurementTimingBudgetMicroSeconds()* gets the programmed timing budget.

The inter-measurement period is the delay between two ranging operations.

An inter-measurement period can be programmed. When a ranging completes, the device waits for the end of the programmed inter-measurement period before resuming the next ranging. In the inter-measurement period, the sensor is in a low-power state.

The *VL53L1\_SetInterMeasurementPeriodMilliSeconds()* is the function to be used.

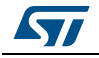

#### Example:

```
Status = VL53L1_SetInterMeasurementPeriodMilliSeconds(&VL53L1Dev, 
1000 ); sets the inter-measurement period to 1 s.
```
The function *VL53L1\_GetInterMeasurementPeriodMilliSeconds()* gets the programmed inter-measurement period.

- *Note: If the inter-measurement period is shorter than the timing budget, once the device completes the ranging, the next ranging starts immediately.*
- *Note: The timing budget and inter-measurement period should not be called when the sensor is ranging. The user has to stop the ranging, change these parameters, and restart ranging.*

#### <span id="page-9-0"></span>**2.5.3 Distance mode**

Distance mode is a parameter provided to optimize the internal settings and tunings to get the best ranging performances depending on the ranging distance required by the application and the ambient light conditions.

The benefit of changing the distance mode is detailed in *Table [1: Distance modes](#page-9-2)*

<span id="page-9-2"></span>

| Possible distance modes | <b>Maximum distance</b> | <b>Benefit / comments</b> |
|-------------------------|-------------------------|---------------------------|
| Short                   | Up to $1.3 \text{ m}$   | Better ambient immunity   |
| Medium                  | Up to $3m$              |                           |
| Long (default)          | Up to $4 \, \text{m}$   | Maximum distance          |

**Table 1. Distance modes**

The function to use is *VL53L1\_SetDistanceMode()*.

The user can call *VL53L1\_GetDistanceMode()* to get the programmed distance mode.

## <span id="page-9-1"></span>**2.5.4 Limit check settings**

The driver uses two parameters to qualify the ranging measurement: signal and sigma.

If signal or sigma are outside the limits, the ranging is flagged as invalid (note that RangeStatus is different than zero).

Applicable limits are:

Sigma: VL53L1X\_CHECKENABLE\_SIGMA\_FINAL\_RANGE

Sigma is expressed in mm and is the estimation of the standard deviation of the measurement.

Signal: VL53L1X\_CHECKENABLE\_SIGNAL\_RATE\_FINAL\_RANGE

The signal rate measurement, expressed in MCPS, represents the amplitude of the signal reflected from the target and detected by the device.

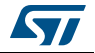

*[Table](#page-10-0) 2* gives the default limit states and values.

<span id="page-10-0"></span>

| Limit ID | Default limit state | Default limit value | <b>Associated RangeStatus</b> |
|----------|---------------------|---------------------|-------------------------------|
| Sigma    | Enabled             | $15 \text{ mm}$     |                               |
| Signal   | Enabled             | 1 Mcps              |                               |

**Table 2. Default limit states and values**

If the user disables the limit checks, the ranging values will no longer be filtered and an incorrect measurement could be returned by the sensor. In this case, RangeStatus 1 and 2 will never be reported.

Changing limit default settings should be done with care, as the side effects can be important.

The limit change effects on the standard deviation and maximum ranging distances are shown in *[Table](#page-10-1) 3*.

<span id="page-10-1"></span>

| <b>Limit ID</b> | <b>Action</b>  | <b>Effect on</b><br>standard deviation | <b>Effect on maximum</b><br>ranging distance |
|-----------------|----------------|----------------------------------------|----------------------------------------------|
| Sigma           | Increase limit |                                        |                                              |
|                 | Decrease limit |                                        |                                              |
| Signal          | Increase limit |                                        |                                              |
|                 | Decrease limit |                                        |                                              |

**Table 3. Signal and sigma limit change effects**

*VL53L1X\_SetLimitCheckEnable()* and *VL53L1X\_GetLimitCheckEnable()* are used to enable/disable a limit.

The limit value is set using *VL53L1X\_SetLimitCheckValue()* and *VL53L1X\_GetLimitCheckValue()*.

One example of the signal limit setting is to enable a signal check and set the limit to 0.4 MCps:

*Status = VL53L1X\_SetLimitCheckEnable(&VL53L1Dev, VL53L1X\_CHECKENABLE\_SIGNAL\_RATE\_FINAL\_RANGE, 1);*

*Status = VL53L1X\_SetLimitCheckValue(&VL53L1Dev, VL53L1X\_CHECKENABLE\_SIGNAL\_RATE\_FINAL\_RANGE, 0.40\*65536);*

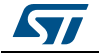

## <span id="page-11-0"></span>**2.5.5 Thresholds**

The device can be configured to operate in distance and/or signal threshold detection mode. The ranging data is reported to the host when the pre-configured criteria are matched.

#### **Detection mode**

Detection mode allows selection of the filtering conditions:

- 0: no filter (default value, standard ranging mode)
- 1: filter on distance criteria only

#### **Distance detection mode, based on thresholds:**

Distance detection mode (through the CrossMode parameter) defines the distance criteria:

- 0: below a certain distance: "threshold low"
	- If object distance > distance low or no object found: no report
	- If object distance < distance low and object found: report
- 1: beyond a certain distance: "threshold high"
	- If object distance < distance high or no object found: no report
	- If object distance > distance high and object found: report
	- 2: out of a distance range (min/max), "out of window"
		- Distance low < detected distance < distance high: no report
		- Distance low > detected distance > distance high: report
- 3: Within a distance range (min/max), "inside window"
	- Distance low > detected distance > distance high: no report
	- Distance low < detected distance < distance high: report

Distance low is the minimum configured distance in millimeters.

Distance high is the maximum configured distance in millimeters.

#### **No target**

This is an alternate detection mode. In the standard use case, if no target is detected, no ranging is reported. Using no target detection mode (setting IntrNoTarget to 1) allows an interrupt to be generated when no target is present.

#### **API function**

*VL53L1\_SetThresholdConfig()* is the function to use.

The VL53L1 DetectionConfig t structure contains all parameters to be set.

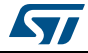

#### **Example:**

Detectionconfig.DetectionMode = 1

Detectionconfig.Distance.CrossMode = 3

Detectionconfig.IntrNoTarget = 0

Detectionconfig.Distance.High = 1000

Detectionconfig.Distance.Low = 100

*Status = VL53L1\_SetThresholdConfig(&VL53L1Dev, &detectionConfig );* 

This function is used to program the device to report ranging only when an object is detected within 10 cm and 1 m (as in this example).

The function *VL53L1\_GetThresholdConfig()* allows the programmed report threshold configuration to be obatined.

## <span id="page-12-0"></span>**2.5.6 Region of Interest (ROI) setting**

The receiving SPAD array of the sensor includes 16x16 SPADs which cover the full field of view (FoV). It is possible to program a smaller region of interest (ROI), with a smaller number of SPADs, to reduce the FoV.

To set a ROI different than the default 16x16 one, the user can call the *VL53L1\_SetUserROI()* function.

The ROI is a square or rectangle defined by two corners: top left and bottom right.

Four coordinates are used to localize these two corners on the full SPAD array:

- **TopLeftX**
- **TopLeftY**
- **BotRightX**
- **BotRightY**

These coordinates are part of the VL53L1\_UserRoi\_t structure.

The user has to define the ROI coordinate values in the structure, and call the driver function to apply the ROI change.

The minimum ROI size is 4x4.

An example of an ROI setting is given in *[Figure](#page-13-0) 6*.

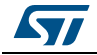

<span id="page-13-0"></span>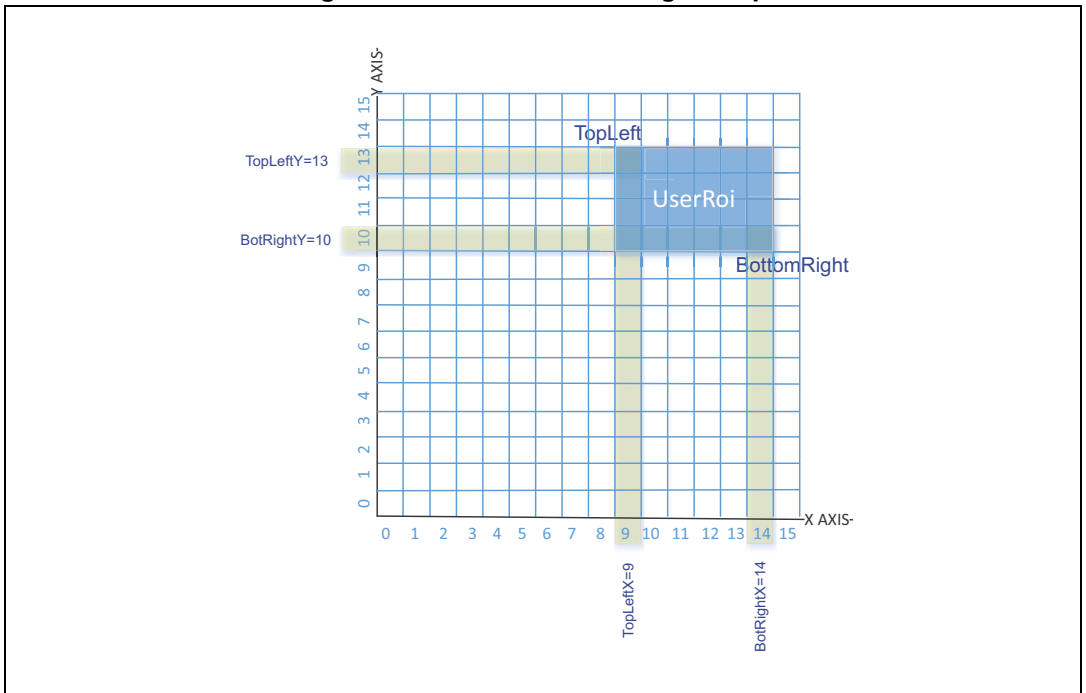

**Figure 6. VL53L1X ROI setting example**

The **VL53L1\_UserRoi\_t** structure contains the coordinates of an ROI:

- TopLeftX: 8 bit integer that gives the top left x coordinate [0;15]
- TopLeftY: 8 bit integer that gives the top left y coordinate [0;15]
- BotRightX: 8 bit integer that gives the bottom right x coordinate [0;15]
- BotRightY: 8 bit integer that gives the bottom right x coordinate [0;15]

Example to set one ROI (based on *[Figure](#page-13-0) 6*):

```
VL53L1_UserRoi_t roiConfig;
roiConfig.TopLeftX = 9;
roiConfig.TopLeftY = 13;
roiConfig.BotRightX = 14;
roiConfig.BotRightY = 10;
status = VL53L1_SetUserROI(&VL53L1Dev, &roiConfig);
```
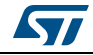

## <span id="page-14-0"></span>**2.5.7 Spad array coordinates versus scene**

<span id="page-14-2"></span>*[Figure](#page-14-2) 7 shows the coordinates of an object in the SPAD array compared to the location in the FoV.*

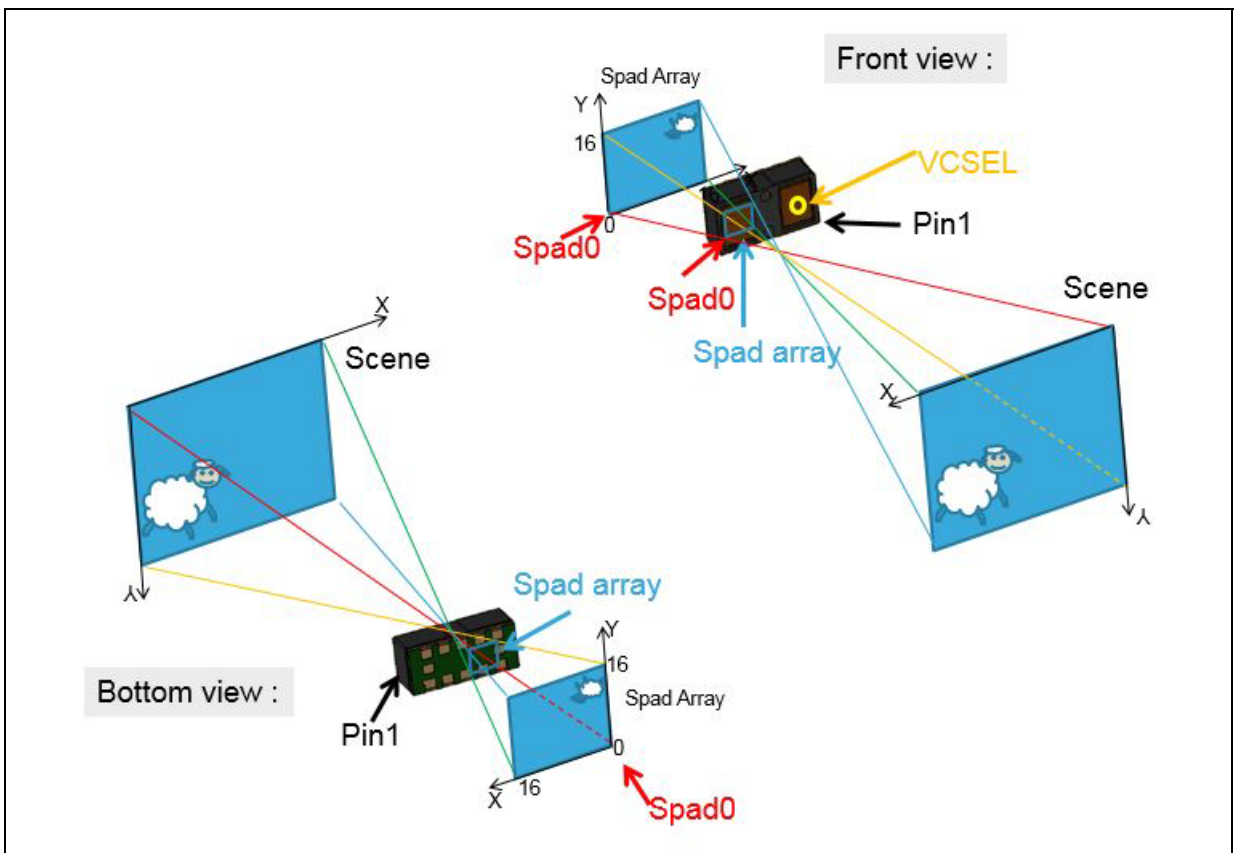

**Figure 7. VL53L1X coordinates vs scene**

## <span id="page-14-1"></span>**2.5.8 Optical center coordinates**

Due to assembly tolerances, the optical center of the device can vary. The optical center of the device is measured for each part. The optical center coordinates are stored in the device NVM.

The user has access to the optical center coordinates by calling:

*VL53L1\_GetCalibrationData()*. The returned structure VL53L1\_CalibrationData\_t contains a substructure VL53L1\_optical\_centre\_t which contains the two coordinates (expressed in the SPAD number):

- **x** centre
- y centre

The host can use these two coordinates to better align the ROI to the optical center.

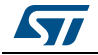

#### <span id="page-15-0"></span>**2.5.9 VDDIO configuration**

As described in the datasheet, the user can select two modes for a VDDIO value of 1V8 or 2V8 modes.

The selection of the mode is made directly in the code though a compilation key called USE\_I2C\_2V8k.

If this compilation key is defined, the system will go into 2V8 mode, otherwise, it will be kept in the default 1V8 mode.

## <span id="page-15-1"></span>**2.6 RangingMeasurementData structure**

The **VL53L1\_RangingMeasurementData\_t** structure is composed of:

- **TimeStamp:** not implemented, please ignore it.
- **StreamCount:** this 8-bit integer counter increments at each range. The value starts at 0, increments to 255, and then increments from 128 to 255.
- *RangingQualityLevel*: not implemented, please ignore it.
- *SignalRateRtnMegaCps*: this value is the return signal rate in MegaCountPer Second (MCPS). It is a 16.16 fix point value.To obtain a real value it should be divided by 65536.
- *AmbientRateRtnMegaCps*: this value is the return ambient rate (in MCPS). It is a 16.16 fix point value, which is effectively a measure of the infrared light. To obtain a real value it should be divided by 65536.
- *EffectiveSpadRtnCount:* this 16 bit integer returns the effective SPAD count for the current ranging. To obtain a real value it should be divided by 256.
- *SigmaMilliMeter*: this 16.16 fix point value is an estimation of the standard deviation of the current ranging, expressed in millimeters. To obtain a real value it should be divided by 65536.
- *RangeMilliMeter*: this 16 bit integer give the range distance in millimeters.
- *RangeFractionalPart*: not implemented, please ignore it.
- *RangeStatus*: this 8 bit integer gives the range status for the current measurement. A value of 0 means the ranging is valid (refer to *[Table 4](#page-16-0)*).

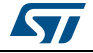

<span id="page-16-0"></span>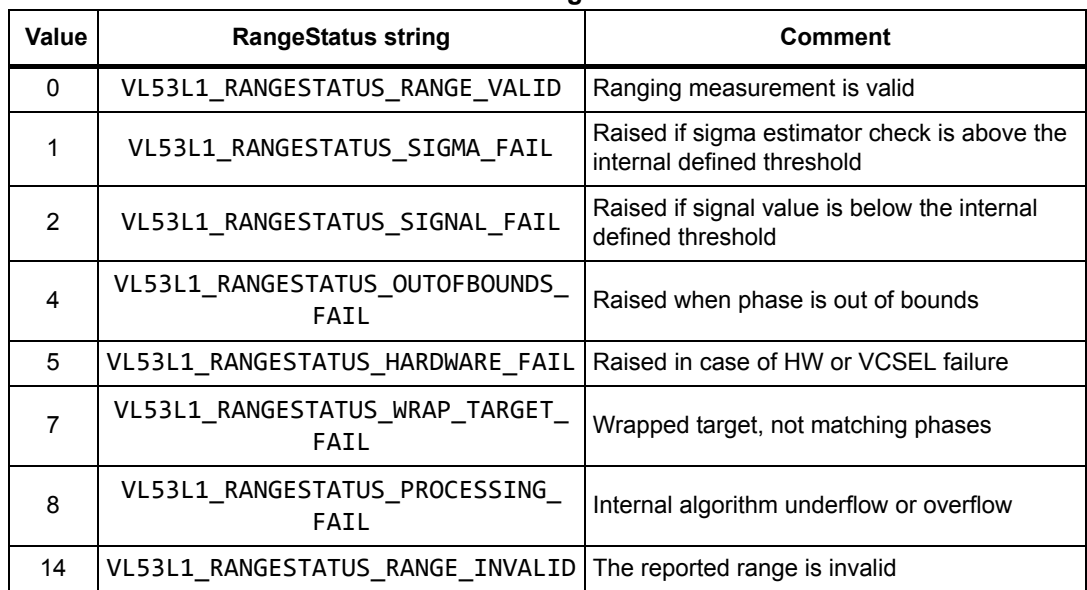

#### **Table 4. Range status**

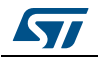

# <span id="page-17-0"></span>**3 Calibration functions**

To benefit from the full performance of the device, the VL53L1X driver includes calibration functions that should be run once at the customer production line.

Calibration procedures have to be run to compensate the part-to-part parameters and the presence of the cover glass that may affect the device performance.

Calibration data stored in the host have to be loaded into theVL53L1X at each startup using a dedicated driver function.

Three calibrations are needed: RefSPAD, offset, and crosstalk.

The order the calibration functions are called is important: RefSPAD should be called first, offset second, and crosstalk third.

The three calibration functions can be done sequentially one after another, or individually. When run individually, the previous step data have to be loaded before running the current calibration.

# <span id="page-17-1"></span>**3.1 RefSPAD calibration**

The number of SPADs is calibrated during the final module test at ST. This part-to-part value is stored in the NVM and automatically loaded into the device during boot.

This calibration allows adjustment of the number of SPADs to optimize the device dynamic.

However, adding a cover glass on top of the module may affect this calibration. We recommend that the customer performs this calibration again in the final product application.

The same algorithm running at FMT is applied when this function is called. The algorithm searches through the three possible types of SPAD:

- 1. Non attenuated SPAD
- 2. SPAD attenuated by a factor of 5
- 3. SPAD attenuated by a factor of 10

The number and type of SPAD is selected to avoid internal signal saturation.

#### <span id="page-17-2"></span>**3.1.1 RefSPAD calibration function**

A dedicated function is available for this operation: *VL53L1\_PerformRefSpadManagement(&VL53L1Dev)*

*Note: This function must be called first in the calibration procedure.*

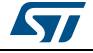

## <span id="page-18-0"></span>**3.1.2 RefSPAD calibration procedure**

The user has to ensure that there are no targets closer than 5 cm from the sensor during the calibration.

It is better to perform this calibration in low IR light conditions (indoor).

The time to perform this calibration is only few milliseconds.

The *VL53L1\_PerformRefSpadManagement* function has to be called after the *VL53L1\_DataInit()* and *VL53L1\_StaticInit()* functions are called. Refer to *Figure [4: VL53L1X calibration flow](#page-5-2)*.

When the calibration function is called, the RefSPAD calibration is performed and the new RefSPAD parameters are applied at the end.

#### <span id="page-18-1"></span>**3.1.3 Getting RefSPAD calibration results**

The function *VL53L1\_GetCalibrationData()* allows all calibration data to be obtained. The returned structure *VL53L1\_CalibrationData\_t* also contains a substructure called *VL53L1\_customer\_nvm\_managed\_t* which contains the eight RefSPAD calibration parameters:

- *ref\_spad\_man\_\_num\_requested\_ref\_spads*: this value is between 5 and 44. It gives the number of SPADs selected.
- ref spad man ref location: this value can be
	- non attenuated SPAD
	- SPAD attenuated by a factor of 5
	- SPAD attenuated by a factor of 10
- Six additional parameters gives the good SPAD maps for the location selected.

After factory calibration, these calibration data have to be stored in the host memory and loaded at each device start up to avoid redoing the calibration. Either the user stores the entire structure *VL53L1\_CalibrationData\_t* or stores the eight parameters (to save memory space).

## <span id="page-18-2"></span>**3.1.4 Setting RefSPAD calibration data**

At each start up, after a hard reset, the user can load the RefSPAD calibration data from the host memory. The *VL53L1\_SetCalibrationData()* has to be called after the *VL53L1\_DataInit()* and *VL53L1\_StaticInit()* functions are called. Refer to *Figure [5: VL53L1X ranging flow](#page-6-1)*

If the user has optimized the calibration data storage during the calibration, it is recommended to get the entire calibration structure by calling *VL53L1\_GetCalibrationData()*, modifying the eight parameters described in *Section [3.1.3: Getting RefSPAD calibration results](#page-18-1)*, and calling *VL53L1\_SetCalibrationData()*.

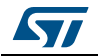

## <span id="page-19-0"></span>**3.2 Offset calibration**

Soldering the device on the customer board or adding a cover glass can introduce an offset in the ranging distance. This part-to-part offset has to be measured and compensated during the offset calibration.

## <span id="page-19-1"></span>**3.2.1 Offset calibration function**

A dedicated function is available for this operation:

```
VL53L1_PerformOffsetSimpleCalibration(&VL53L1Dev, 
CalDistanceMilliMeter)
```
The argument of the function is the offset calibration distance in millimeters.

*Note: Offset calibration has to be performed before crosstalk calibration and after RefSPAD optimization is done (calibration done or RefSPAD parameters loaded).*

#### <span id="page-19-2"></span>**3.2.2 Offset calibration procedure**

The customer has to use a calibrated chart, placed at a given distance (*CalDistanceMilliMeter*) to perform the offset calibration.

Details of the recommended setup are given in *[Table](#page-19-5) 5*.

<span id="page-19-5"></span>

| Chart                                       | <b>Chart distance</b><br>(CalDistanceMilliMeter) | <b>Ambient conditions</b>    |
|---------------------------------------------|--------------------------------------------------|------------------------------|
| Gray target<br>(17 % reflectance at 940 nm) | Recommended value: 140 mm                        | Dark<br>(no IR contribution) |

**Table 5. Offset calibration set up**

When the calibration function is called, the offset calibration is performed and the offset correction is applied at the end.

## <span id="page-19-3"></span>**3.2.3 Getting offset calibration results**

The function *VL53L1\_GetCalibrationData()* allows all calibration data to be obtained. The returned structure VL53L1\_CalibrationData\_t also contains a substructure called VL53L1 customer nvm\_managed\_t which contains the main offset calibration result: algo part to part range offset mm.

## <span id="page-19-4"></span>**3.2.4 Setting offset calibration data**

The customer can load the offset calibration data after the *VL53L1\_DataInit()* and *VL53L1\_StaticInit()* functions are called, by using *VL53L1\_SetCalibrationData()*.

However, it is better to call *VL53L1\_GetCalibrationData()*, modify the parameter described in *Section [3.2.3: Getting offset calibration results](#page-19-3)* (algo\_\_part\_to\_part\_range\_offset\_mm) and call *VL53L1\_SetCalibrationData()*.

## <span id="page-20-0"></span>**3.3 Crosstalk calibration**

Crosstalk (xtalk) is defined as the amount of the return signal received on the sensing array which is due to VCSEL light reflection inside the protective window (cover glass) added on top of the module for aesthetic and protective reasons.

Depending on the cover glass quality, the amount of the return signal can be significant and can affect the sensor performance. The VL53L1X has a built-in correction that allows for this crosstalk phenomenon to be compensated.

Crosstalk calibration is used to estimate the amount of correction needed to compensate the effect of a cover glass added on top of the module.

## <span id="page-20-1"></span>**3.3.1 Cross talk calibration function**

```
A dedicated function is available for this operation: 
VL53L1_PerformSingleTargetXTalkCalibration(&VL53L1Dev, 
XtalkCalDistance);
```
One argument of the function is the crosstalk calibration distance in millimeters.

*Note: This function must be called in third place in the calibration flow, after the offset compensation is done (calibration done or offset parameters loaded).*

#### <span id="page-20-2"></span>**3.3.2 Cross talk calibration procedure**

The cross talk calibration should be conducted in a dark environment, with no IR contribution.

When the calibration function is called, the crosstalk calibration is performed and the crosstalk correction is applied at the end.

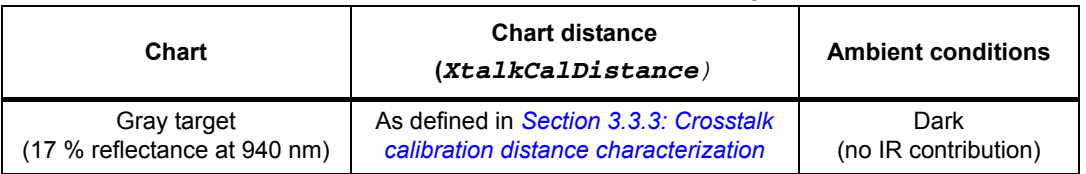

#### **Table 6. Crosstalk calibration set up**

#### <span id="page-20-3"></span>**3.3.3 Crosstalk calibration distance characterization**

The crosstalk calibration distance needs to be characterized by the user, as it depends on the system environment, mainly the cover glass material and optical properties, and the air gap value (distance between the sensor and the cover glass).

*Figure [8: VL53L1X crosstalk calibration distance definition](#page-21-2)* shows the crosstalk effect on the ranging curve. From a given distance, the effect of the crosstalk is predominant, and the sensor starts to under-range.

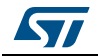

<span id="page-21-2"></span>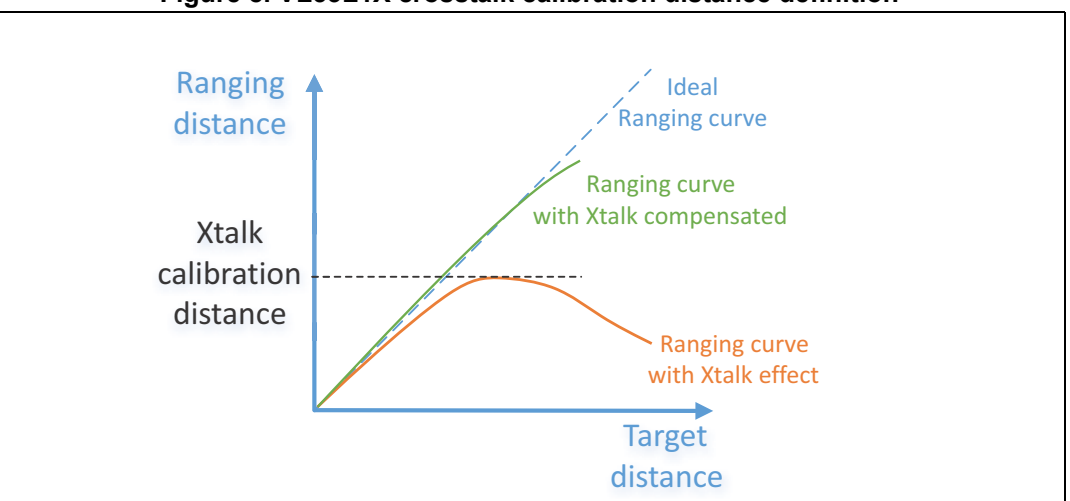

**Figure 8. VL53L1X crosstalk calibration distance definition**

The crosstalk calibration distance corresponds to the maximum ranging distance achievable reported by the sensor when the cover glass is present (see *[Figure](#page-21-2) 8*).

This maximum ranging distance is one argument of the crosstalk calibration driver function.

The ranging curve with crosstalk corrected is the ranging result when the crosstalk compensation is applied (when crosstalk calibration is completed or after crosstalk calibration data are loaded).

#### <span id="page-21-0"></span>**3.3.4 Getting crosstalk calibration results**

The function *VL53L1\_GetCalibrationData()* allows all calibration data to be obtained. The returned structure VL53L1\_CalibrationData\_t also contains a substructure called VL53L1\_customer\_nvm\_managed\_t which contains the crosstalk calibration result: algo crosstalk compensation plane offset kcps.

#### <span id="page-21-1"></span>**3.3.5 Setting crosstalk calibration data**

The customer can load the crosstalk calibration data after the *VL53L1\_DataInit()* and *VL53L1\_StaticInit()* functions are called, by using *VL53L1\_SetCalibrationData()*

It is recommended to call *VL53L1\_GetCalibrationData()*, modify the algo crosstalk compensation plane offset kcps parameter in the VL53L1\_customer\_nvm\_managed\_t\_substructure, and then call *VL53L1\_SetCalibrationData()* to apply the crosstalk compensation.

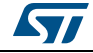

#### <span id="page-22-0"></span>**3.3.6 Enable/Disable crosstalk compensation**

The function to call to enable or disable the crosstalk compensation is: *VL53L1\_SetXTalkCompensationEnable().*

*VL53L1\_SetXTalkCompensationEnable(&VL53L1Dev, 0);* // disables the crosstalk compensation.

*V53L1\_SetXTalkCompensationEnable(&VL53L1Dev, 1);* // enables the crosstalk compensation.

*Note: This function does not perform any crosstalk calibration or data loading, it just enables the crosstalk compensation. It has to be called before starting ranging, with the optional function calls.*

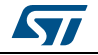

# <span id="page-23-0"></span>**4 Driver errors and warnings**

The driver error is reported when any driver function is called. Possible values for driver errors are described in *[Table](#page-23-1) 7*.

Please note that warnings exist to inform the user that some parameters are not optimized. The warnings are not blocking points for the host.

<span id="page-23-1"></span>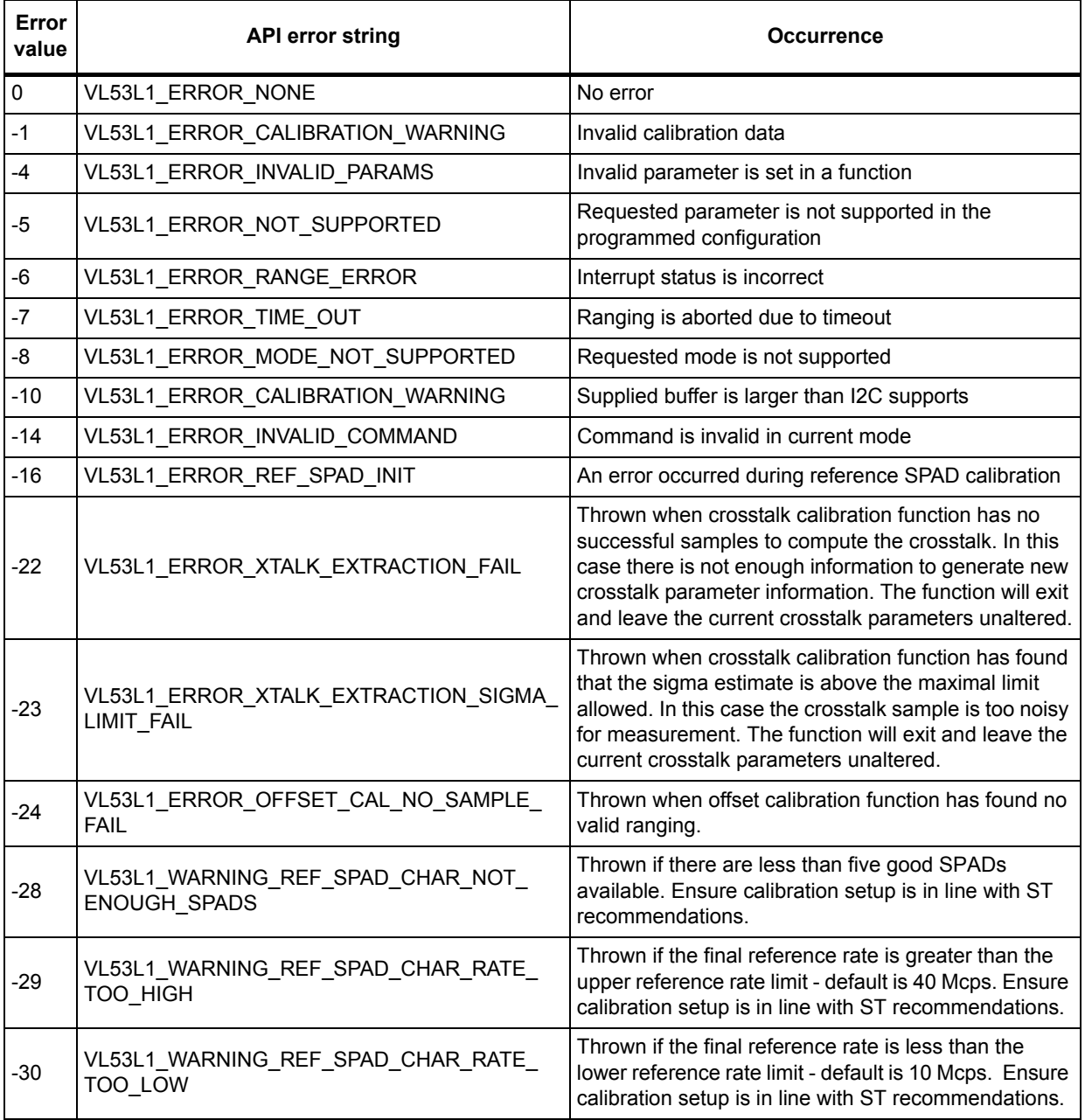

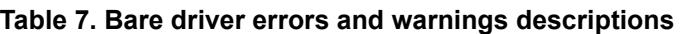

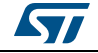

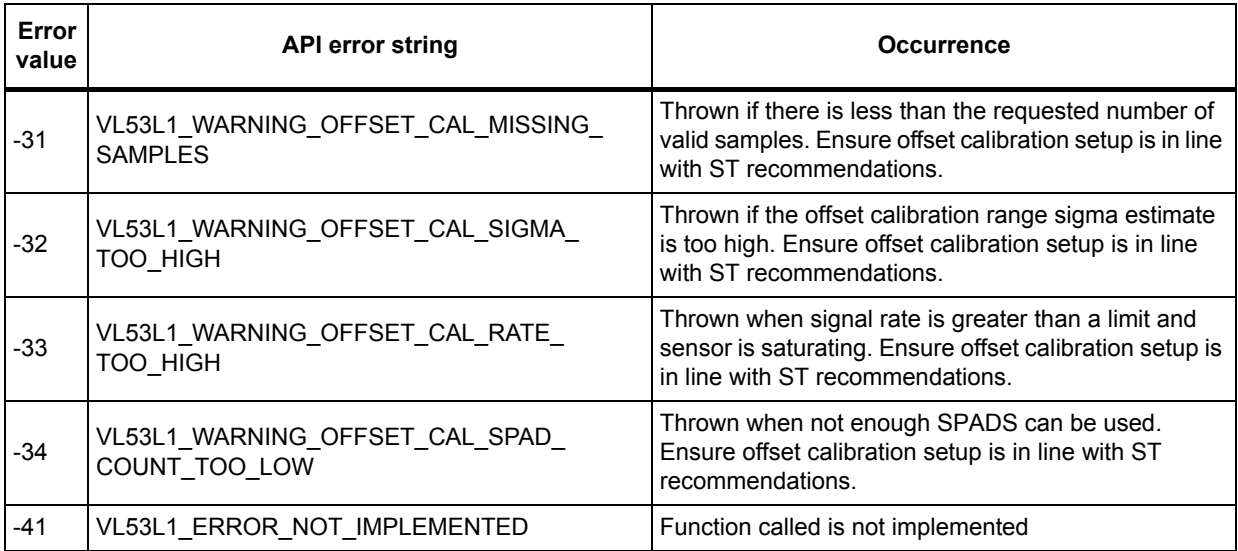

## **Table 7. Bare driver errors and warnings descriptions (continued)**

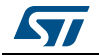

# <span id="page-25-0"></span>**5 Acronyms and abbreviations**

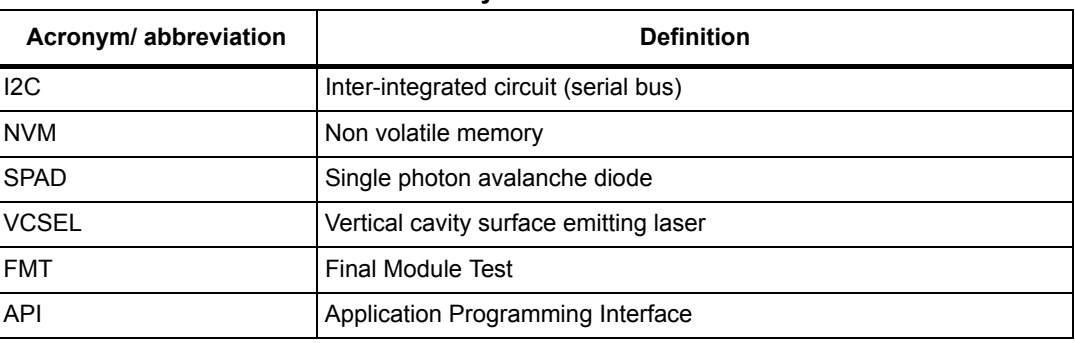

#### **Table 8. Acronyms and abbreviations**

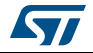

# <span id="page-26-0"></span>**6 Revision history**

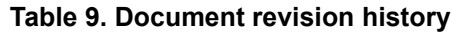

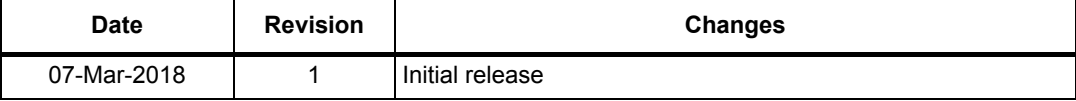

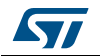

#### **IMPORTANT NOTICE – PLEASE READ CAREFULLY**

STMicroelectronics NV and its subsidiaries ("ST") reserve the right to make changes, corrections, enhancements, modifications, and improvements to ST products and/or to this document at any time without notice. Purchasers should obtain the latest relevant information on ST products before placing orders. ST products are sold pursuant to ST's terms and conditions of sale in place at the time of order acknowledgement.

Purchasers are solely responsible for the choice, selection, and use of ST products and ST assumes no liability for application assistance or the design of Purchasers' products.

No license, express or implied, to any intellectual property right is granted by ST herein.

Resale of ST products with provisions different from the information set forth herein shall void any warranty granted by ST for such product.

ST and the ST logo are trademarks of ST. All other product or service names are the property of their respective owners.

Information in this document supersedes and replaces information previously supplied in any prior versions of this document.

© 2018 STMicroelectronics – All rights reserved

28/28 DocID031478 Rev 1

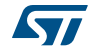